# **Need to Locate a Provider for the Plans you are enrolled in?**

## ♦ **Aetna Medical Plans Networks**

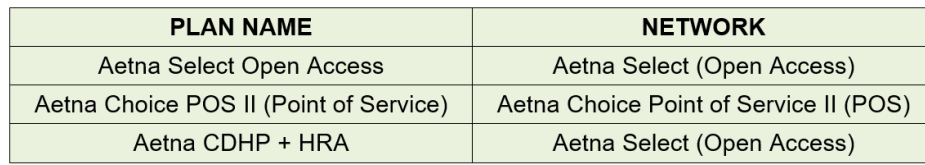

Note: The Aetna Select and CDHP use the same network

- Go to [www.aetnapcsb.com](http://www.aetnapcsb.com/)
- Click on Provider Search
- Before January 1, 2019 or before you are enrolled, under 'Not a member yet", select "Plan from an employer.. Continue as a gues and enter your home location and follow the prompts.
- After January 1, 2019 if you enrolled in a plan, follow the steps under "Already a member" to register or log in to your secure member website and follow the prompts.

#### ♦ **Humana Advantage Dental Provider**

In this plan you must stay in-network, only emergencies are covered out of network. Check the provider listing to make sure you find an in-network dentist:

- 1. Go to [www.humana.com](http://www.humana.com/) and Click on "Member Resources"
- 2. Scroll to: "find a doctor"
- 3. Search type: Dental, then click  $\rightarrow$  Go
- 4. Coverage type: check "all dental networks"
- 5. Enter your zip code or the zip code for the provider
- 6. Choose "Humana Dental Advantage Plus" from the Network drop down menu
- 7. To search
	- a. by name, choose "Name" from the drop down menu and type your dentist's name in the box
	- b. for a provider listing, choose "Specialty" from the drop down menu and type "All" in the box (The list may be viewed or exported to a pdf file)

#### ♦ **MetLife Preferred Dental Provider (PDP)**

You will pay less if you use a MetLife preferred dentist.

- **Go to** www.*[metlife.com](http://www.metlife.com/)*
- Select Dentist in the "I want to find a MetLife:" box on the home page.
- Enter your zip or city, state and under "Select Your Network" choose PDP Plus.

### ♦ **EyeMed Vision Provider**

- **Go to:** [http://portal.eyemedvisioncare.com](http://portal.eyemedvisioncare.com/) Select "Find a Provider" in the top right bar on the home page.
- **Enter** your zip code and select "Advantage" under "Choose Network."